# **Teaching and Learning – General Recommendations for Remote Instruction**

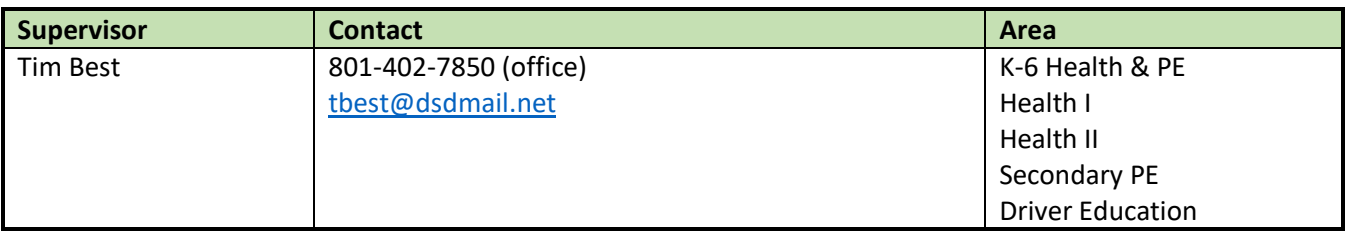

## **General information for all Health teachers**

**K-6 Health Materials** [http://www.harcourtschool.com/menus/health\\_fitness/](http://www.harcourtschool.com/menus/health_fitness/) [Maturation Information Packet for Parents](https://livedsdmail-my.sharepoint.com/personal/jbarkdull_dsdmail_net/_layouts/15/onedrive.aspx?id=%2Fpersonal%2Fjbarkdull%5Fdsdmail%5Fnet%2FDocuments%2FRemote%20Learning%20Resources%2FMaturation%2Epdf&parent=%2Fpersonal%2Fjbarkdull%5Fdsdmail%5Fnet%2FDocuments%2FRemote%20Learning%20Resources)

**K-6 PE Materials** <https://www.davis.k12.ut.us/academics/physical-education/elementary> [Tools for Creating an Active Home](https://openphysed.org/activeschools/activehome) For additional PE resources click [here.](https://www.davis.k12.ut.us/academics/physical-education/elementary)

**Driver Education**: Attached you will find a document with steps on how to upload the online driver education course into your Canvas account. If you are interested in offering the classroom phase as an online option for your students feel free to open the attached document and follow the steps. Even if you prefer the face to face classroom and plan to continue, feel free to use this course or anything in it as a resource. When you upload the course into your account you will have rights to make any changes. Feel free to adapt the course to fit the needs of your students as well as your community. Two things to remember when making any changes, 1) the online course must be 30-hours, 2) the curriculum must follow the current board approved standards. The course is very large and creates a couple issues when sharing in Canvas.

Students may also take the course through Utah Students Connect: [USC Driver Education](https://docs.google.com/document/d/1P8pNYNc8DJBHGDwjC_OVMRPcAD1OGR-3TkSmAJf5h3Q/edit) [Canvas](https://www.davis.k12.ut.us/other/canvas-login) Login

**(Driver Education range and road drives would be suspended.)**

**Jr. High Health I** can be accessed here: [Davis SD Login instructions.pdf](https://livedsdmail-my.sharepoint.com/personal/jbarkdull_dsdmail_net/_layouts/15/onedrive.aspx?id=%2Fpersonal%2Fjbarkdull%5Fdsdmail%5Fnet%2FDocuments%2FRemote%20Learning%20Resources%2FDavis%20SD%20Login%20instructions%2Epdf&parent=%2Fpersonal%2Fjbarkdull%5Fdsdmail%5Fnet%2FDocuments%2FRemote%20Learning%20Resources)

**High School [Health II](https://my.mheducation.com/login)** can be accessed here: Health II Health II codes— KHYW-74EE-ROBF-YTHM

**Secondary PE** course information can be located here: [Fit 4 Life, Participation Skills & Techniques](https://docs.google.com/document/d/1GO8-2iXg1FgDFzz33PZnsL-W0Hvy16V4G7EZgyMJK6A/edit) [Online Resources Modules](https://resources.finalsite.net/images/v1585261886/davisk12utus/w6ze1m0gjjhiwozl3ny0/Onlineresourcesmodules.pdf) [2Week Fitness Journal](https://resources.finalsite.net/images/v1585261934/davisk12utus/ez8ukmbqiq11tnuek522/2WeekFitnessJournal.pdf)

## **Digital Experience: Advanced**

If you and your students are comfortable with technology, the recommendation is that you continue to utilize [Canvas](https://www.davis.k12.ut.us/departments/digital-learning/remote-learning) as your learning management system (or Summit LMS for Farmington HS), as it is already widely used in Davis School District. Organize your lessons into [modules.](https://community.canvaslms.com/docs/DOC-13129-415241424); one module for each week of remote learning.

Take advantage of the power of Microsoft Teams or [Zoom](https://zoom.us/) to allow you hold meetings with your students.

You will likely have time to learn to use many more tools during these weeks. I suggest you try [Writable.](https://www.writable.com/) The district has a license for this and you can access it using Clever.

## **Digital Experience: Intermediate**

Microsoft Teams is your new best friend. Increase your familiarity and ability to use the Classroom Notebook function to deliver content, receive assignments, and provide feedback to students.

Asynchronous "discussions" can be held using Posts: Teacher-initiated threads to which students add comments.

Remember to keep the student workload to approximately 100 minutes\* per week.

Take the opportunity during these weeks to add elements from Advanced (above) to your repertoire of instructional skills.

### **Digital Experience: Novice**

OneDrive can be an effective tool for delivering instruction, receiving student work, and giving feedback remotely. If your experience-level with digital technologies for collaboration are limited to this tool, here is what I suggest:

1. Create a folder for each class period. Share access to that folder via email with students in that class.

2. Within the folder create clearly labeled sub-folders with titles such as: *Learning plan for March 16-20* and *Learning plan for March 23-27*.

3. Within those folders create additional sub-folders with titles such as: *Assignments 1-3, Student Work Uploads*, etc.

4. Email general feedback about participation and your willingness to assist any student having problems accessing information or using OneDrive.

Remember to keep the student workload to approximately 100 minutes\* per week.

\*We have been instructed to plan for 40 minutes per day of instruction. Over a two-week period a student would attend class exactly 5 times. This should constitute 200 minutes of total coursework.